## Promotion's Supplier Profit & Loss report

This guide shows you how to find a promotion's supplier P&L in the Promotion Editor in effectmanager.

*This guide is only of relevance if you have the promotion module in effectmanager.*

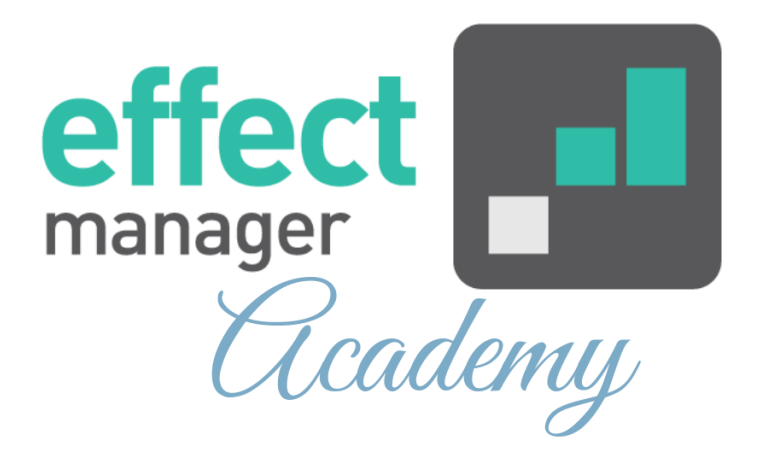

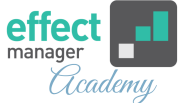

If you need a profit and loss statement for individual promotions, you can use the preset P&L report in the Promotion Editor.

**Pro tip:** Most important for this report, is to make sure that your prices and POS sales are updated in effectmanager. List Price is used in our P&L to calculate two Key Figures.

*If you need a guide that shows you how to upload new [prices to effectmanager, please see our guide How to](https://knowledge.effectmanager.com/academy/how-to-manually-create-products-retail-chain-unit-prices-export-file)  manually create products - Retail Prices export file*

*If you need a guide that shows you how to update your [prices in effectmanager, please see our How to update](https://knowledge.effectmanager.com/academy/how-to-update-promotions) promotions with the Latest Prices*

## **P&I**

- Shows only your Key figures in P&L of the promotion
- Shows a Total P&L of the promotion
- Shows P&L for each product group
- Shows table with Key Figures for all products on the promotion
- Uses both Sales In and Sales out for KPI calculations

## **P&I** - Sales In

- Shows your P&L calculated on **SALES IN** volumes.
- **NB!** Depending on your subsidy calculations, it can use Sales Out
- Shows Chain KPIs based on Sales In
- Shows Share of Net Turnover.
- Shows in debt Key Figures
- with opening to lowest level. Shows Inventory/Stock

calculations

## **P&I - Sales Out**

- Shows your P&L calculated on **SALES Out** volumes.
- **NB!** Depending on your subsidy calculations, it can use Sales In
- Shows Chain KPIs based on Sales Out
- Shows Share of Net Turnover.
- Shows in debt Key Figures with opening to lowest level.

The P&L Report in the effectmanager Promotion Editor will show you a Total P&L and Product Group P&L. In the bottom of the P&L is shown key figures for each product on the promotion, and what Product Group it is related to.

*If you need a guide that shows you how the KPIs are [calculated for the P&L report, please see our guides KPI](https://knowledge.effectmanager.com/academy/kpi-calculations-salesout)  Calculations - Sales Out or [KPI Calculations -](https://knowledge.effectmanager.com/academy/kpi-calculations-sales-inn) Sales Inn*

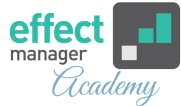

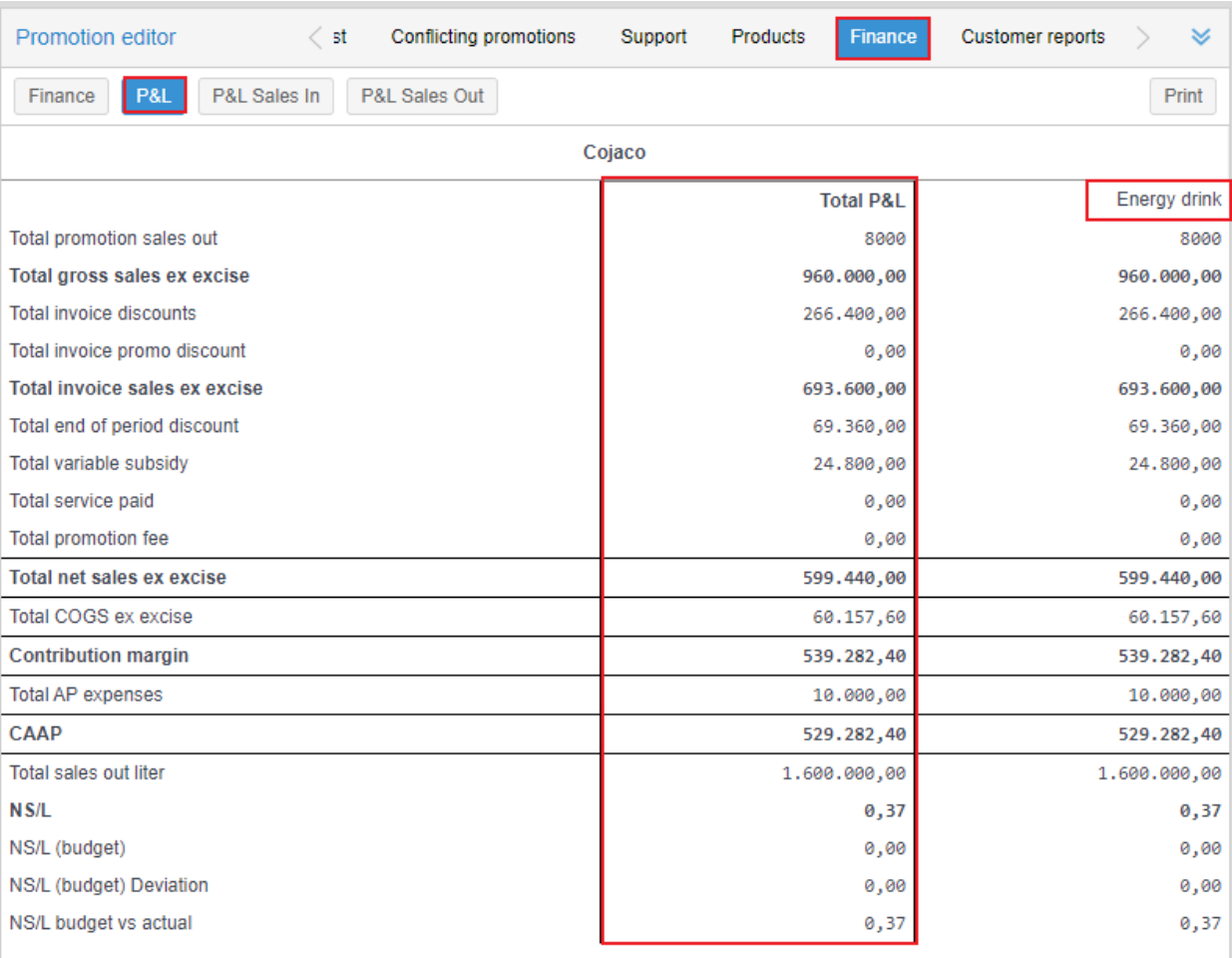

If you need to do further analysis of your promotion, we recommend using the Promotion Reports in the Reports Module in effectmanager or using your Promotion Cube.

In the Promotion Cube, you can build your own report, by using the P&L Key Figure; P&L Chain, P&L Sales Inn, P&L Supplier, and P&L Wholesaler.

*If you need a guide that shows you how to make a connection to your promotion cube, please see our guide [How to connect to a Promotion cube in Excel](https://knowledge.effectmanager.com/academy/how-to-connect-to-a-promotion-cube-in-excel)*